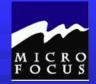

# Welcome to:

# Introduction to COBOL Programming

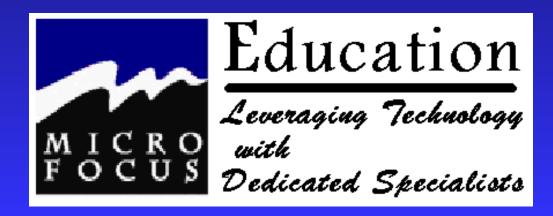

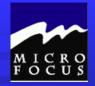

# 5.1 Objectives

After completing this chapter, you be able to test and debug COBOL programs you have written. Specifically, you will be able to:

- Describe three strategies for testing new or revised code
- List nine debugging tools to solve programming problems
- Describe common errors and their solutions
- Describe common abnormal and (ABEND) codes

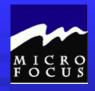

# 5.2 Topics to be Covered

- Testing strategies
- Testing and debugging tools
- Common ABEND codes

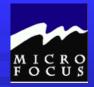

# 5.2.1 Testing Strategies

# Unit Testing

- \*\* Compile and link program with no diagnostic errors
- \*\* Prepare test data which will test every line of code
- \*\* Develop Test Plan
- \*\* Review Output
- \* Iteratively correct errors as they occur and retest
- \*\* Be sure program documentation is in place
- \* Place program in a place for system testing

# System (Integration) Testing

\* How inputs and outputs mesh with other components

# Regression Testing

\* Are Inputs and Outputs alike? Changed?

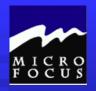

# 5.2.2 Testing and Debugging Tools

- **→** JOB Output
  - \*\*First page in output may tell a story
- **SYSDBOUT** 
  - \*\*Compile with STATE and FLOW options
  - \*\*If program ABENDS, paragraph and Program Status Word Listed
  - \*\*\*Program Status Word
    - \*\* Address error location
    - \*Offset position within module
    - \*\*Contents directory program list
    - \*\* Load modules yours is usually first
    - \*\* General Purpose Registers

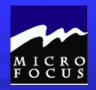

## SYSUDUMP

\*\*A dump of your program in hexadecimal

#### SYSABEND

- \*\*A dump of system nucleus in addition to your program
- \*\*Only if requested by system programmer

## **SYSOUT**

- \*\*\*Use DISPLAY verb liberally to help test
- \*\*\*Use READY TRACE to track paragraph names

## \*\* TEST or TESTCOB

\*\*Online facility for testing COBOL programs

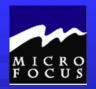

## COBTEST

- \*\*Online and batch facility for testing VS COBOL II
- CA/Easy Test
  - \*\*Third Party vendor product

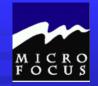

## 5.3 Workshop

Do review questions on pages 5-8 and 5-9. Do not do page 5-10

Diagnose the following program problems.

Determine the mainframe equivalent of the problem conditions you find.

- Open the program BOMB03.CBL for animation. Compile the program, and then, use <u>Step</u> to move through the logic. Do <u>not</u> use RUN!!!!!
- Open the program BOMB06.CBL for animation. Compile the program. You may use Step or Run for this diagnostic.
- You may use Step or Run for this diagnostic.
- You may use Step or Run for this diagnostic.
- ➤ Clean-up all syntax errors in BOMB00.CBL. Compile and Run<sub>Page 5 8-10</sub>

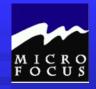

# 5.3 Workshop

- 1. Unit Testing, System (Integration) Testing Regression Testing
- 2. READY TRACE
- 3. COBTEST
- 4. 0C7
- 5.001
- 6. c.- SYSOUT
- 7. B37

BOMB03.CBL - Infinite Loop - B37

BOMB06.CBL - Illegal Character in Numeric Field - OC7

BOMB09.CBL - Subscript Out of Range - OC4

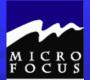

| * Describe the steps of the Programming Life Cyc  |     |            |           |        |          |      |       |                 |    |
|---------------------------------------------------|-----|------------|-----------|--------|----------|------|-------|-----------------|----|
| ** Describe the stens of the Programming Life Cyc | *   | D 11       | 1 ,       | C /1   | T)       |      | T . C |                 |    |
|                                                   | 4.4 | Describe 1 | he etene  | of the | Programm | าเทด | 1110  | J.V.C.          | 16 |
|                                                   | T T | DOSCITUC I | ine suens | or uic |          |      |       | $\sim$ v $\sim$ |    |

- Describe the function of the four COBOL divisions
- \*\* List the advantages and disadvantages of COBOL
- \*\* Describe the purpose of the COBOL compiler
- \*\* Understand the column structure of COBOL
- \* Use the Micro Focus Workbench to Edit, Syntax Check and Animate a program
- \*\* Code an identification division
- \* Code an environment division
- \*\* Code a data division
- \* Tell whether statements belong in the A-margin or B-margin
- \*\* Write a record description for a file
- \*\* Process literals and figurative constants
- \* Describe the mainframe COBOL compiler
- \* Code file 1/0 statements (OPEN, CLOSE, READ, WRITE)
- \* Code special 1/0 statements (ACCEPT, DISPLAY)
- \*\* Perform basic data transfer (MOVE)
- Detect when an end-of-file condition is reached
- \* Create a simple COBOL program using TSO/ISPF, Micro Focus
- End the program as needed (GOBACK, STOP RUN)
- \* Compile, link, and test a simple COBOL program
- \* Understand the function of an optimizer
- \*\* Test data to determine proper action
- \* Perform unconditional branches
- \* Execute sequence, selection and iteration
- \* Perform valid comparisons of data
- \* Validate data for numeric contents
- \* Test logical conditions using AND, OR, or NOT
- \* Use conditional names to clarify and reduce coding
- \* Use switches in a program
- \* Describe testing strategies
- Describe testing and debugging tools
- \* Recognize common abend codes

## Review.....

At this point we should be able to:

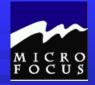

## 6.1 Objectives

After completing this chapter, you be able to use compound statements and artihmetic in your COBOL programs. Specifically, you will be able to:

- Use counters in a program
- Use COBOL statements to
  - f ADD
  - f SUBTRACT
  - f MUTIPLY
  - f DIVED
  - f COMPUTE
- Round routines ON SIZE ERROR
- Use RETURN-CODE register

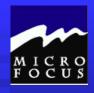

# 6.2 Topics to be Covered

- COBOL arithmetic and options
- ADD
- **SUBTRACT**
- **MULTIPLY**
- **DIVIDE**
- **COMPUTE**
- Return-Code

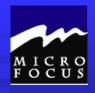

## 6.2.1 COBOL Arithmetic

- 18 digits
- Five Verbs
  - \*\*ADD
  - \*\*SUBTRACT
  - \*\*MULTIPLY
  - \*\*DIVIDE
  - \*\*COMPUTE
- **Neturn-Code →**

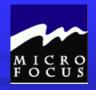

# 6.2.2 COBOL Arithmetic Options

## **ROUNDED**

- \*\*Excess Digit Dropped
- \*\*If first digit dropped is 5 or larger, rounding occurs

| Computation Result | PICTURE CLAUSE | VALUE STORED |
|--------------------|----------------|--------------|
| 25.24              | S99V9          | 25.2         |
| 25.25              | S99V9          | 25.3         |
| - 25.24            | S99V9          | -25.2        |
| -25.25             | S99V9          | -25.3        |

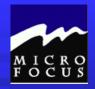

# 6.2.2 COBOL Arithmetic Options

#### ON SIZE ERROR

- \*\*Division by zero always causes a size errot
  - <sup>f</sup> Value is not stored
  - f Instruction(s) performed
- \*\*Example

ADD A TO B ON SIZE ERROR
PERFORM NUMBER-RTN.

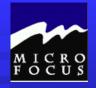

#### 6.2.3 ADD

```
ADD (CORRESPONDING ) identifier-1 TO identifier-2 [ROUNDED] [ON SIZE ERROR imperative statement-1]
```

[NOT ON SIZE ERROR imperative statement-2]

[END-ADD]

#### Examples:

ADD TOT-1-COUNTER TO TOT-2-COUNTER
ADD TOT-1-COUNTER, TOT-2-COUNTER GIVING TOT-3-COUNTER
ADD FICA, INCOME-TAX, HEALTH-INSURANCE
GIVING TOTAL-DEDUCTIONS
ADD 57 TOT--1-COUNTER TO TOT-2-COUNTER
ADD 97 TO AMOUNT-DUE
ADD MONTHLY SALES TO QUARTLY-SALES ROUNDED
ADD COMMISSION TO INCOME
ON SIZE ERROR
PERFORM 800-CALL-IRS
THRU 800-CALL-IRS-EXIT

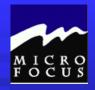

#### 6.2.4 SUBTRACT

SUBTRACT identifier-1 FROM identifier-2 [ROUNDED]
[GIVING identifier-3]
[ON SIZE ERROR imperative-statement-1]
[NOT ON SIZE ERROR imperative-statement-2]

[END-SUBTRACT]

#### Examples:

SUBTRACT TOT-1-COUNTER TOT-2-COUNTER FROM TOT-3-COUNTER SUBTRACT FICA, INCOME-TAX, HEALTH-INSURANCE FROM GROSS-PAY GIVING NET-PAY
SUBTRACT 57 FROM TOT--1-COUNTER GIVING TOT-2-COUNTER SUBTRACT 97.5 FROM AMOUNT-DUE ROUNDED
SUBTRACT COSTS FROM INCOME GIVING PROFITS
ON SIZE ERROR
PERFORM 600-FILE-CHAPTER-11

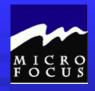

#### 6.2.5 MULTIPLY

MULTIPLY identifier-1 BY identifier-2 GIVING {identifier-3 [ROUNDED]}...

[ON SIZE ERROR imperative-statement-1]

[NOT ON SIZE ERROR imperative-statement-2]

[END-MULTIPLY]

#### Examples:

MULTIPLY PERCENT-1 BY SALE GIVING COMMISSION MULTIPLY 1.08 BY DEPOSIT GIVING CURRENT-BALANCE ROUNDED MULTIPLY NATIONAL-DEBT BY INFLATION-RATE

> GIVING NEW-DEBT ONSIZE ERROR PERFORM 900-GRAMM-RUDMAN-HOLLINGS

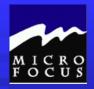

#### **6.2.6 DIVIDE**

```
DIVIDE identifier-1 [INTO] identifier-2 GIVING identifier-3 [ROUNDED]...

[BY]

[REMAINDER identifier-4]

[ON SIZE ERROR imperative-statement-1]

[NOT ON SIZE ERROR imperative-statement-2]

[END-DIVIDE]
```

#### Examples:

DIVIDE COMMISSION INTO TOTAL-AMOUNT
DIVIDE 1.08 INTO CURRENT-AMOUNT ROUNDED
DIVIDE TOTAL-CHARGE BY 2 GIVING BIG-DISCOUNT
DIVIDE 5 BY PARTS-IN-STOCK GIVING CALC-PERCENTAGE
DIVIDE PARTS-IN-STOCK INTO 50 GIVING CALC-PERCENTAGE

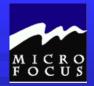

#### 6.2.7 COMPUTE

```
COMPUTE {identifier-1 [ROUNDED]}...

[EQUAL]
[= ] arithmetic-expression

[ON SIZE ERROR imperative-statement-1]

[NOT ON SIZE ERROR imperative-statement-2]

[END-COMPUTE]
```

#### Examples:

```
COMPUTE COUNTER = 9

COMPUTE TOTAL = A-CTR + B-CTR + C-CTR

COMPUTE COST = COST * 1.10

ON SIZE ERROR

PERFORM 900-COST-ERROR-RTN
```

#### 6.2.8 RETURN-CODE

- Special Register
- MOVE value (0-4095) immediately GOBACK
- Example

```
CLOSE SALES-FILE
REPORT-FILE.
IF ERROR-COUNTER = 0
THEN
MOVE 0 TO RETURN-CODE
ELSE
DISPLAY '*** THERE WERE 'ERROR-COUNTER
'ERRORS IN THE PROGRAM ***'
MOVE 8 TO RETURN-CODE.
GOBACK.
```

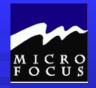

## 6.3 Workshop

Do exercises on pages 6-11 and 6-12. Do not do the exercise on 6-13.

Add an accumulator to Program2.cbl to total a gross sales figure for the SALES.DAT file. At the end of processing, Display this total to the screen. Compile and test.

Add a line of code in Program2.cbl to Display a RETURN-CODE of 8 if the SALESCODE is not numeric. Compile and test.

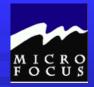

## 6.3 Workshop

1. A. ADD SUM-1 TO SUM-2 GIVING SUM-3. B. ADD SALESPNL, OFFICERS, WORKERS GIVING TOTAL-EMPLYEES C. SUBTRACT INV-SOLD FROM INVENTRY-IN-STOCK GIVING INVENTRY-IN-STOCK D. MULTIPLY HOURS-WORKED BY PAY-RATE GIVING GROSS-PAY E. DIVIDE TOTAL-PAYROLL BY TOTAL-EMPLYEES GIVING AVERAGE-PAY ROUNDED 2. IF CURRENT-SALES IS GREATER THAN 5000 MULTIPLY AGENT-COMMISSN BY 2 GIVING AGENT-COMMISSN 3. A. COMPUTE HOURLY-RATE = ANNUAL-SALARY / 2080 B COMPUTE FICA-WITHHELD = GROSS-PAY \* FICA-RATE COMPUTE GROSS-PAY = ((RATE \* STD-HRS) + ((ACTUAL-HRS - STD-HRS) \* OT-FACTOR)) ROUNDED 4. IF ACCOUNT-AMT NOT NUMERIC THEN MOVE 1234 TO RETURN-CODE DISPLAY '\*\*\* ACCOUNT AMOUNT IS NOT NUMERIC'

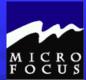

| * Describe the steps of the Programming Life Cycle |
|----------------------------------------------------|
|----------------------------------------------------|

- \* Describe the function of the four COBOL divisions
- List the advantages and disadvantages of COBOL
- \* Describe the purpose of the COBOL compiler
- \*\* Understand the column structure of COBOL
- Use the Micro Focus Workbench to Edit, Syntax Check and Animate a program
- \*\* Code an identification division
- \* Code an environment division
- \* Code a data division
- \* Tell whether statements belong in the A-margin or B-margin
- \*\* Write a record description for a file
- \*\* Process literals and figurative constants
- \* Describe the mainframe COBOL compiler
- \* Code file 1/0 statements (OPEN, CLOSE, READ, WRITE)
- \* Code special 1/0 statements (ACCEPT, DISPLAY)
- \* Perform basic data transfer (MOVE)
- Detect when an end-of-file condition is reached
- \* Create a simple COBOL program using TSO/ISPF, Micro Focus
- \* End the program as needed (GOBACK, STOP RUN)
- \* Compile, link, and test a simple COBOL program
- \*\* Understand the function of an optimizer
- \* Test data to determine proper action
- \* Perform unconditional branches
- \*\* Execute sequence, selection and iteration
- \* Perform valid comparisons of data
- \* Validate data for numeric contents
- \* Test logical conditions using AND, OR, or NOT
- \* Use conditional names to clarify and reduce coding
- \* Use switches in a program
- \* Describe testing and debugging tools
- \* Describe testing strategies
- \* Recognize common abend codes

## Review.....

# At this point we should be able to:

- \* Use counters in a program
- \* Perform calculations
- \*\* Round arithmetic results
- \* Perform an on size error
- Use the RETURN-CODE Register

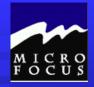

## 7.1 Objectives

After completing this chapter, you utilize structured programming constructs in your COBOL programs. Specifically, you will be able to:

- Code sequence, selection, and iteration structures in COBOL
- Remove GO TO statements from your programs
- Create COBOL code which is readable and maintainable
- Recognize and correct unstructured code
- Call a separate COBOL module using CALL, USING and LINKAGE
- VS COBOL II Specifics

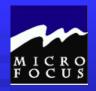

# 7.2 Topics to be Covered

- Advantages of structured COBOL
- ► Elements of structured COBOL
- Sequence, selection, iteration
- > Readability
- **→** Modularity
- CALL Statement
- Linking a subprogram

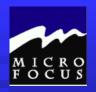

# 7.2.1 Advantages of Structured COBOL

- Encourages developmental discipline
- > Program is more readable
- > Program logic is easier to follow
- > Program is more easily maintained
- Program is better documented
- Studies show productivity increase of 70 300 percent
- Testing is easier
  - \*\*Each part can be tested separately

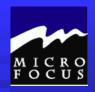

## 7.2.2 Elements of Structured COBOL

- Three control logic structures
  - \*\*Sequence
  - \*\*Selection
  - \*\*Iteration
- One entry and one exit
  - \*\*\*GO TO only used to branch to EXIT statement
- Modularity (programs, subprograms, paragraphs

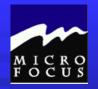

# 7.2.3 Sequence

Program statements are executed in sequence

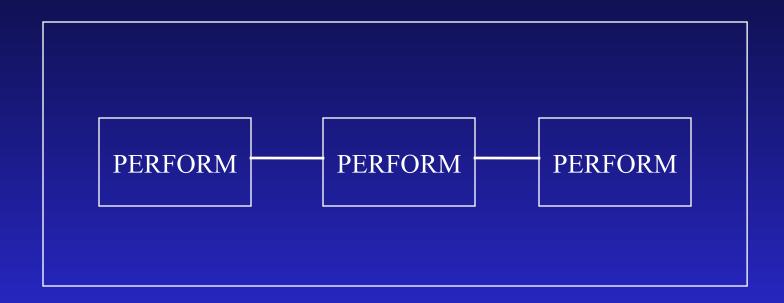

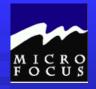

## 7.2.4 Selection

Choice between two (and only two) actions, based on a condition

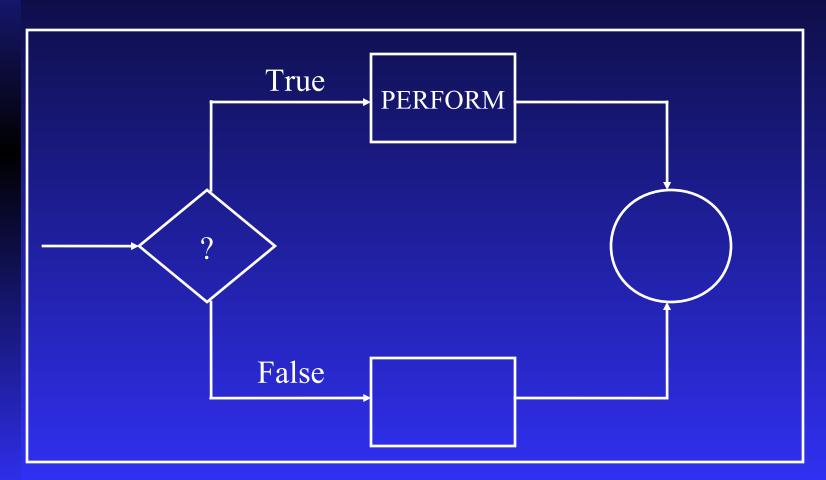

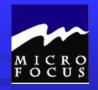

# 7.2.5 Iteration

## > PERFORM UNTIL

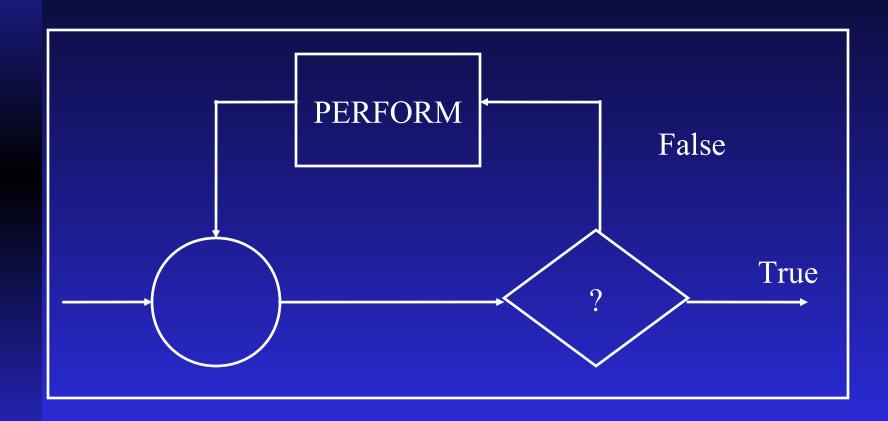

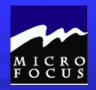

# 7.2.6 Elements of Readability

- **→** Indentation
- Descriptive data-names and paragraph-names
- ➤ Data-names with similar function (like switches and counters) are grouped together
- Align picture clause
- Limit one data-name per line in procedure division
- ➤ Place THE and ELSE on separate lines
- ► Avoid use of NOT
- Liberally sprinkle comments
- ➤ Blank lines for separation

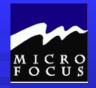

## 7.2.7 Examples of Readability

#### **POOR**

IF MALE AND EMPLOYEE ADD 1 TO MALE-EMPLOYEE-CTR, TOTAL-CTR
ELSE IF MALE AND CONTRACTOR ADD 1 TO MALE-CONTRACTOR-CTR, TOTAL-CTR
ELSE IF FEMALE AND EMPLOYEE

ADD 1 TO FEMALE-EMPLOYEE-CTR, TOTAL-CTR
ELSE IF FEMALE AND CONTRACTOR

ADD 1 TO FEMALE-CONTRACTOR-CTR, TOTAL-CTR
ELSE IF NOT CONTRACTOR AND NOT EMPLOYEE

ADD 1 TO OTHER-CTR, TOTAL-CTR.

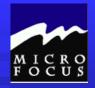

# 7.2.7 Examples of Readability

#### **√** GOOD

IF MALE AND EMPLOYEE ADD 1 TO MALE-EMPLOYEE-CTR, TOTAL-CTR.

IF MALE AND CONTRACTOR ADD 1 TO MALE-CONTRACTOR-CTR, TOTAL-CTR.

IF FEMALE AND EMPLOYEE ADD 1 TO FEMALE-EMPLOYEE-CTR, TOTAL-CTR.

IF FEMALE AND CONTRACTOR ADD 1 TO FEMALE-CONTRACTOR-CTR, TOTAL-CTR.

IF NOT CONTRACTOR AND NOT EMPLOYEE ADD 1 TO OTHER-CTR, TOTAL-CTR.

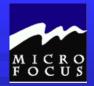

# 7.2.8 Examples of Readability

#### **BETTER**

```
IF MALE AND EMPLOYEE
  THEN
    ADD 1 TO MALE-EMPLOYEE-CTR TOTAL-CTR
  ELSE
    IF IF MALE AND CONTRACTOR
      THEN
        ADD 1 TO MAILE-CONBTRACTOR-CTR TOTAL-CTR
      ELSE
         IF FEMALE AND EMPLOYEE
           THEN
             ADD 1 TO FEMALE-EMPLOYEE-CTR TOTAL-CTR
           ELSE
             IF FEMALE AND CONTRACTOR
               THEN
             ADD 1 TO FEMALE-CONTRACTOR-CTR TOTAL-CTR
                ELSE
             IF NOT CONTRACTOR AND NOT EMPLOYEE
               THEN
                  ADD 1 TO OTHER-CTR TOTAL-CTR.
```

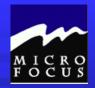

# 7.2.9 Examples of Readability

#### > BEST

IF MALE AND EMPLOYEE
THEN
ADD 1 TO MALE-EMPLOYEE-CTR
TOTAL-CTR
GO TO 400-COUNT-WORKERS-EXIT.

IF MALE AND CONTRACTOR
THEN
ADD 1 TO MAILE-CONBTRACTOR-CTR
TOTAL-CTR
GO TO 400-COUNT-WORKERS-EXIT.

IF FEMALE AND EMPLOYEE
THEN
ADD 1 TO FEMALE-EMPLOYEE-CTR
TOTAL-CTR
GO TO 400-COUNT-WORKERS-EXIT.

IF FEMALE AND CONTRACTOR
THEN
ADD 1 TO FEMALE-CONTRACTOR-CTR
TOTAL-CTR
GO TO 400-COUNT-WORKERS-EXIT.

IF NOT CONTRACTOR AND NOT EMPLOYEE
THEN
ADD 1 TO OTHER-CTR TOTAL-CTR.

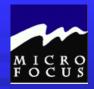

#### 7.3.1 COBOL modules

#### **Static**

- \*\* Compiled with NODYNAM
- \* Linked with calling program in main storage
- \*\* Preferred method
- \*\* Executes faster than dynamic call

#### Dynamic

- \*\* Compiled with DYNAM
- \*\* Loaded when needed (called)
- \*\* When subprogram called infrequently
- \*\* When subprogram called infrequently and very large
- \*\* When subprogram changes often
- \*\* Execution slower than static

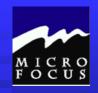

#### 7.3.2 CALL Statement

- CALL 'subprogram-name {USING data-name(s)}
- Execute a subprogram
- Control given to subprogram
- Parameters can be passed to subprogram.
- Upon completion, next statement in calling program run
- Can refer to program-id or an ENTRY Statement

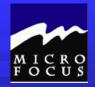

#### 7.3.2 CALL Statement

| Calling | Program |
|---------|---------|
|---------|---------|

PROCEDURE DIVISION

CALL 'PROGRAM2'.

COMPUTE A = B + C

Called Program

**IDENTIFICATION DIVISION** PROGRAM-ID. PROGRAM2. PROCEDURE DIVISION

GOBACK.

Calling Program

PROCEDURE DIVISION

CALL 'PROGRAM3'.

COMPUTE Z = X + Y

Called Program

PROCEDURE DIVISION

ENTRY 'PROGRAM3'

GOBACK.

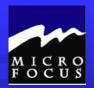

#### 7.3.3 CALL Statement with Parameters

#### Calling Program

**WORKING-STORAGE SECTION.** 

01 PARM-LIST 05 AMOUNT-PAID PIC 9(5)V99. 05 SALES-CODE PIC 9(3).

PROCEDURE DIVISION.

CALL 'PROGRAM2'
USING PARM-LIST

#### Called Program

LINKAGE SECTION.

01 PARMS-USED.

 05 DOLLARS
 PIC 9(5).

 05 CENTS
 PIC V99.

 05 CODE
 PIC 9(3).

PROCEDURE DIVISION
USING PARMES-USED.

GOBACK.

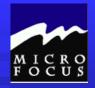

#### 7.3.4 Linking a subprogram

```
//STEP01 EXEC COBUCL,PARM.COM='SXREF,DMAP'
//COB.SYSIN DD DSN=PROGRAM1,DISP=SHR
//LKED.SYSLMOD DD DSN=LOADLIB(PROGRAM1),DISP=SHR
//*
// STEP02 EXEC COBUCL,PARM.COM='SXREF,DMAP'
//COB.SYSIN DD DSN=PROGRAM2,DISP=SHR
//LKED.SYSLMOD DD DSN=LOADLIB(PROGRAM2),DISP=SHR
//LKED.SUBPGM DD DSN=LOADLIB,DISP=SHR
//LKED.SYSIN DD *
INCLUDE SUBPGM(PROGRAM1)
```

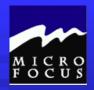

#### 7.2.13 VS COBOL II - Specifics

#### Improves readability

- \*\* SET TO TRUE
- \* Scope terminators
- \*\* PERFORM UNTIL with test after
- \*\* PERFORM UNTIL with test before
- **\*\*** INLINE PERFORM
- \*\* EVALUATE
- \*\* CASE Structure

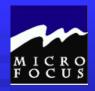

#### 7.2.14 SET TO TRUE

#### Used with condition names (88-levels)

```
05 END-OF-FILE-SWITCH PIC X VALUE 'N'.
88 END-OF-FILE VALUE 'Y'.
```

READ INPUT-FILE
AT END
SET END-OF-FILE TRUE.

05 SALES-CODE PIC X(3).

88 JONES VALUE '001'.
88 SMITH VALUE '002'.
88 BOND VALUE '003'.

**MOVE '002' TO SALES-CODE** 

**SET SMITH TO TRUE** 

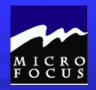

#### 7.2.15 Scope Terminators

- Conform more closely to flowchart
- Explicit Terminator
  - \*\*Alternative to Implicit terminator
    - <sup>1</sup> A period at the end of a sentence
    - 1 An ELSE in a conditional statement
  - \*\*Delimit scope of certain statements

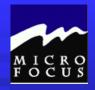

#### 7.2.15 Scope Terminators

END-ADD END-READ

END-CALL END-RETURN

END-COMPUTE END-REWRITE

END-DELETE END-SEARCH

END-DIVIDE END-START

**END-EVALUATEEND-STRING** 

END-IF END-SUBTRACT

END-MULTIPLY END-UNSTRING

**END-PERFORM END-WRITE** 

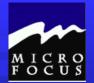

#### 7.2.16 Scope Terminators

```
IF MALE AND EMPLOYEE
    ADD 1 TO MALE-EMPLOYEE-CTR
                     TOTAL-CTR
    END-ADD
END-IF.
IF MALE AND CONTRACTOR
    ADD 1 TO MAILE-CONBTRACTOR-CTR
                TOTAL-CTR
    END-ADD
END-IF.
IF FEMALE AND EMPLOYEE
    ADD 1 TO FEMALE-EMPLOYEE-CTR
                  TOTAL-CTR
    END-ADD
END-IF.
IF FEMALE AND CONTRACTOR
     ADD 1 TO FEMALE-CONTRACTOR-CTR
                          TOTAL-CTR
    END-ADD
END-IF.
IF NOT CONTRACTOR AND NOT EMPLOYEE
     ADD 1 TO OTHER-CTR TOTAL-CTR.
    END-ADD
END-IF.
```

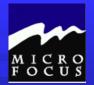

#### 7.2.17 Value of Scope Terminators

```
IF MALE AND EMPLOYEE
    ADD 1 TO MALE-EMPLOYEE-CTR
                     TOTAL-CTR
    END-ADD
END-IF.
IF MALE AND CONTRACTOR
    ADD 1 TO MAILE-CONBTRACTOR-CTR
                TOTAL-CTR
    END-ADD
END-IF.
IF FEMALE AND EMPLOYEE
    ADD 1 TO FEMALE-EMPLOYEE-CTR
                  TOTAL-CTR
    END-ADD
END-IF.
IF FEMALE AND CONTRACTOR
     ADD 1 TO FEMALE-CONTRACTOR-CTR
                          TOTAL-CTR
    END-ADD
END-IF.
IF NOT CONTRACTOR AND NOT EMPLOYEE
     ADD 1 TO OTHER-CTR TOTAL-CTR.
    END-ADD
END-IF.
```

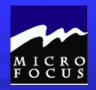

#### 7.2.18 PERFORM UNTIL with test after

## PERFORM ABC-RT WITH TEST AFTER UNTIL END-OF-DATA

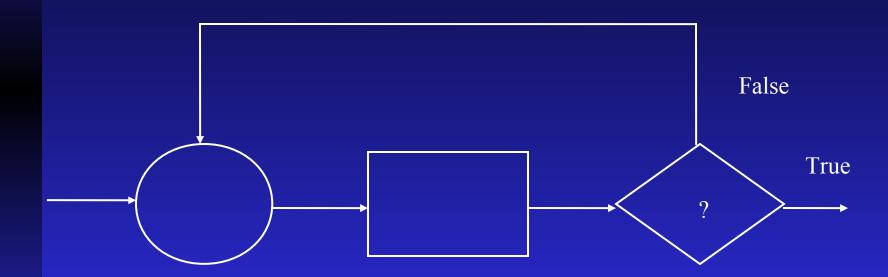

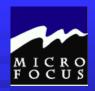

#### 7.2.19 PERFORM UNTIL with test before

# PERFORM ABC-RT WITH TEST BEFORE UNTIL END-OF-DATA or PERFORM ABC-TRN UNTIL END-OF-DATA

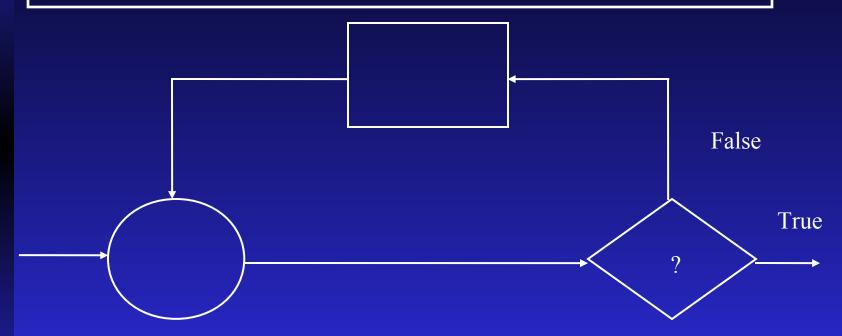

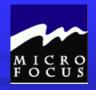

#### 7.2.20 PERFORM UNTIL with test before

#### No need for separate paragraph

PERFORM UNTIL END-OF-FILE

IF COUNTER-1 IS GREATER THAN 60
PERFORM PRINT-A-PAGE
END-IF
ADD 1 TO COUNTER-1
ADD 1 TO SUB-3
MOVE IP-RECORD TO TBL-3(SUB-3)
READ INPUT-FILE
AT END SET END-OF-FILE TO TRUE
END-PERFORM.

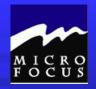

#### 7.2.21 EVALUATE

# CASE STRUCTURE Used with 88-levels

**EVALUATE SALES CODE** 

WHEN JONES PERFORM JONES-RTN
WHEN SMITH PERFORM SMITH-RTN
WHEN BOND PERFORM BOND-RTN
WHEN '005' PERFORM FIVE-RTN
WHEN OTHER PERFORM OTHER-RTN
END-EVALUATE.

EVALUATE TRUE ALSO TRUE
WHEN MALE ALSO EMPLOYEE
ADD 1 TO MALE-EMPLOYEE-CTR
WHEN MALE ALSO CONTRACTOR
ADD 1 TO MALE-CONTRACTOR-CTR
WHEN FEMALE ALSO EMPLOYEE
ADD 1 TO FEMALE-EMPLOYEE-CTR
WHEN FEMALE ALSO CONTRACTOR
ADD 1 TO FEMALE-CONTRACTOR-CTR
WHEN OTHER
ADD 1 TO OTHER-CTR
END-EVALUATE.

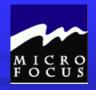

#### 7.2.22 CASE Structure

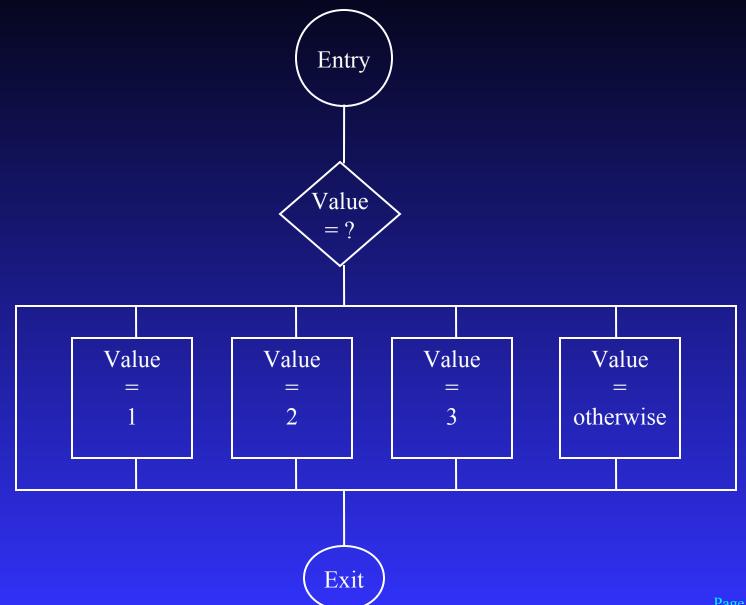

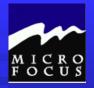

Do exercises on pages 7-16 and 7-17. Do not do the exercise on 7-18.

Create a subprogram structure to print a salesperson phone number on each record in program2.cbl.

- Changes required for program2.
  - add a PARM-LIST to Working-Storage with a data-item for the Salescode and Phone
  - add a CALL...USING statement in your Procedure Division calling PROGRAM3.
  - add a 10 byte numeric field in your Working-Storage SALES-REPORT record for the phone number
  - be sure to move the phone number from your PARM-LIST to your output record
  - if it doesn't already, have your Display statement Display your REPORT RECORD, not your DETAIL RECORD.
- \* Coding required for program3.
  - you may clone an existing program like program2.
  - this program accesses the personnl file only, so replace all SELECT statements with:

SELECT PERSONNL-FILE-IN ASSIGN TO UT-S-SYSUT2

ORGANIZATION IS LINE SEQUENTIAL.

replace FD's with:

FD PERSONNL-FILE-IN

LABEL RECORDS ARE STANDARD

RECORDING MODE IS F

**RECORD CONTAINS 43 CHARACTERS** 

**BLOCK CONTAINS 0 RECORDS** 

DATA RECORD IS PERSONNL-RECORD.

01 PERSONNL-RECORD PIC X(43).

- your record description will appear as follows:
  - 01 PERSONNEL-RECORD.
    - 05 SALESCODE PIC 9(3) VALUE ZERO.
    - 05 LNAME PIC X(20).
    - 05 FNAME PIC X(10).
    - 05 PHONE.
      - 10 ARCODE PIC 9(3).
      - 10 PREFIX PIC 9(3).
      - 10 XCHANGE PIC 9(4).
- code your LINKAGE SECTION and PROCEDURE DIVISION USING statements
- code a very simple PROCEDURE DIVISION to read through the PERSONNL file until it finds a match between the LK-SALESCODE and the SALESCODE in the PERSONNL file. You will then have a phone number to pass back through linkage.
- be sure to code a GOBACK when the record has been found.

The programs LISTFIX.CBL and SORTFIX.CBL have a combination of good and poor elements of structured programming. You should fix:

- \* Program-Id's
- \* Align PIC clauses
- \* Properly space and indent the Procedure Divisions
- Informational after checking LISTFIX.CBL, note how it pulled in a Copybook for a needed record description.

7.3 Workshop

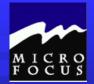

#### 7.3 Workshop

- 1. Sequence, Selection and Iteration
- 2. Iteration
- 3. Selection
- 4. Entry and Exit
- 5. Elements of Readability page 7-8

6.

- \*\* development discipline
- \*\* readability
- \*\* understandable logic flow
- \*\* easy maintenance
- \*\* better documentation
- \*\* increased productivity
- \*\* easier testing

7.

IF NAME IS EQUAL TO 'DAVID' ADD 1 TO D-CTR

MOVE IN-REC TO WORK-REC

ELSE

ADD 1 TO A-CTR

CLOSE OUTFILE.

IF NAME IS EQUAL TO DAVID

AND (D-CTR = 60 OR A-CTR = 1)

OUTREC

MOVE SPACES TO WORK-REC

ADD 1 TO A-CTR.

8. CALL.....USING

OPEN INPUT INFILE

LOGFILE

MASTER

OUTPUT NEWMAST

RPTFILE.

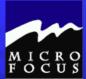

| *<br>** | Describe 1 | he steps  | of the Progr | amming   | Life  | Cvcl                              |
|---------|------------|-----------|--------------|----------|-------|-----------------------------------|
|         | Describe   | ine steps | or the riogr | <u> </u> | DITC. | $\smile$ $\gamma$ $\smile$ $_{1}$ |

- \*\* Describe the function of the four COBOL divisions
- List the advantages and disadvantages of COBOL
- \* Describe the purpose of the COBOL compiler
- \*\* Understand the column structure of COBOL
- Use the Micro Focus Workbench to Edit, Syntax Check and Animate a program
- \*\* Code an identification division
- \* Code an environment division
- \* Code a data division
- \* Tell whether statements belong in the A-margin or B-margin
- \* Write a record description for a file
- \* Process literals and figurative constants
- \* Describe the mainframe COBOL compiler
- \* Code file 1/0 statements (OPEN, CLOSE, READ, WRITE)
- \* Code special 1/0 statements (ACCEPT, DISPLAY)
- \* Perform basic data transfer (MOVE)
- Detect when an end-of-file condition is reached
- \* Create a simple COBOL program using TSO/ISPF, Micro Focus
- \* End the program as needed (GOBACK, STOP RUN)
- \*\* Compile, link, and test a simple COBOL program
- \* Understand the function of an optimizer
- \* Test data to determine proper action
- \* Perform unconditional branches
- \*\* Execute sequence, selection and iteration
- \* Perform valid comparisons of data
- \* Validate data for numeric contents
- \* Test logical conditions using AND, OR, or NOT
- \* Use conditional names to clarify and reduce coding
- Use switches in a program
- \* Describe testing and debugging tools
- \* Describe testing strategies
- \* Recognize common abend codes

#### Review.....

### At this point we should be able to:

- \*\* Use counters in a program
- \*\* Perform calculations
- \* Round arithmetic results
- \*\* Perform an on size error
- **\*** Use the RETURN-CODE Register
- Understand and apply elements of structured programming
- \* Describe sequence, selection and iteration
- Apply concepts of readability and modularity
- \* CALL and LINK a subprogram

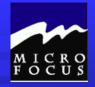

#### 8-1 Objectives

After completing this chapter, you use COBOL to produce reports. Specifically, you will be able to:

- REDEFINE data areas in the COBOL Program
- INSPECT and alter data
- Use switches to trigger control breaks
- Use line counters and page counters in a program
- Update a master file using input data
- Create an error report

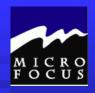

#### 8.2 Topics to be Covered

- Report definition, components, and preparation
- Switches and counters
- Data editing
- **INSPECT**
- **REDEFINES**
- > Paper positioning
- Report Writer

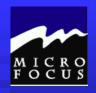

#### 8.2.1 Report Definition

- > Pictorial representation of data
- **Columns**
- Rows (or detail lines)
- Categories (or groups or levels)
- **→** Control breaks

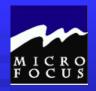

#### 8.2.2 Report Components

- Report Heading
- > Page Heading with page number
- Control headings (detail line headings)
- Detail Lines
- **→** Control footings
- **→** Page footings
- Report footings

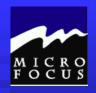

#### 8.2.3 COBOL report preparation

- Switches
- **Counters**
- Data editing
- **INSPECT**
- **REDEFINES**
- ➤ Paper positioning

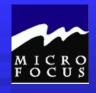

#### 8.2.4 Switches

- True/False
- $\searrow 0$  or 1
- `T' or 'F'
- **№**88-LEVELS

| JΙ | bro | grain-counters          |       |            |
|----|-----|-------------------------|-------|------------|
|    | 05  | SW-END-OF-DATA          | PIC X | VALUE 'N'. |
|    |     | 88 END-OF-FILE          |       | VALUE 'Y'. |
|    | 05  | SW-ERRORS-IN-PROCESSING | PIC 9 | VALUE 0.   |
|    |     | 88 ERRORS-IN-PROCESSING |       | VALUE 1.   |
|    | 05  | SW-CONTROL-BREAK        | PIC X | VALUE 'N'. |
|    |     | 88 CONTROL-BREAK        |       | VALUE 'Y'. |

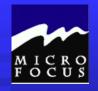

#### 8.2.5 Switches

- Page counter
  - \*\*Usually PIC 9(4)
- Line counter
  - \*\*Usually PIC 9(2)
  - \*\*88 level of 45 or 60 (lines per page)

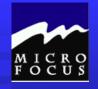

#### 8.2.6 Data Editing

- Additional PICTURE clauses
  - \*\*B,.\$-+CRDBZ\*
- Occurs with MOVE
- Two kinds of data editing
  - \*\*Insertion
  - \*\*B, . \$ + CR DB Z \*
  - \*\*Suppression and replacement
  - \*\*Z \* \$ + -

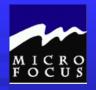

#### 8.2.7 Data Editing Characters

- B
  - \*\*Space character will appear
  - \*\*Comma will appear

\*\*Period will appear

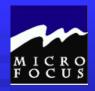

#### 8.2.7 Data Editing Characters

```
ITEM-1 PIC 9(7) VALUE 6330359.
```

ITEM-2 PIC 999B9999

ITEM-3 PIC 999,9999

ITEM-4 PIC 999.9999

MOVE ITEM-1 TO ITEM-2, ITEM-3, ITEM-4

633 0359 ITEM-2

633,0359 ITEM-3

633.0359 ITEM-4

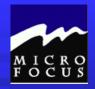

#### 8.2.8 Data Editing Characters

- **S** 
  - \*\*Dollar sign will appear

- \*\*When a value is positive, space will appear
- \*\*When a value is negative, negative sign will appear
- - \*\*When a value is positive, a positive sign will appear
  - \*\*When a value is negative, negative sign will appear

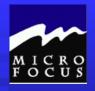

#### 8.2.8 Data Editing Characters

```
ITEM-1 PIC 9(7) VALUE +4230660.
```

ITEM-2 PIC \$9(7)

ITEM-3 PIC 9(7)+

ITEM-4 PIC -9(7)

MOVE ITEM-1 TO ITEM-2, ITEM-3, ITEM-4

\$4230660 ITEM-2

4230660+ ITEM-3

4230660 ITEM-4

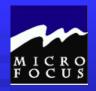

#### 8.2.9 Data Editing Characters

- Credit(s) CR
  - \*\*When value is positive, two spaces appear
  - \*\*When value is negative, CR appears
- Debit(s) DB
  - \*\*When a value is positive, two spaces appear
  - \*\*When a value is negative, DB appears

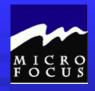

#### 8.2.9 Data Editing Characters

```
ITEM-1 PIC 9(3) VALUE -123.
```

ITEM-2 PIC \$9(5)CR

ITEM-3 PIC \$9(5)DB

ITEM-4 PIC +\$9(3).99

MOVE ITEM-1 TO ITEM-2, ITEM-3, ITEM-4

\$00123CR ITEM-2

\$00123db ITEM-3

-\$123.00 ITEM-4

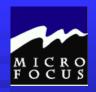

#### 8.2.10 Data Editing Characters

- Suppressing Z
  - \*\*Digit-suppressing character
- ► Protecting \*
  - \*\*Protects leading digits when printing checks

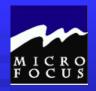

#### 8.2.10 Data Editing Characters

ITEM-1 PIC 9(2)V99 VALUE ZEROS.

ITEM-2 PIC ZZZZ.ZZ

ITEM-3 PIC ZZZZ.99

ITEM-4 PIC \$ZZ,ZZ9+

ITEM-5 PIC S\*\*,\*99

MOVE ITEM-1 TO ITEM-2, ITEM-3, ITEM-4, ITEM-5

bbbbbbb ITEM-2

bbbb.00 ITEM-3

\$bbbo+ ITEM-4

\$\*\*\*00 ITEM-5

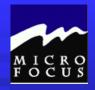

#### 8.2.11 Data Editing Characters

- **\**\$
  - \*\*Floating dollar sign
- **>**十
  - \*\*Floating plus sign
- - \*\*Floating minus sign

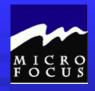

# 8.2.11 Data Editing Characters

ITEM-1 PIC 9(3) VALUE -123.

ITEM-2 PIC \$\$\$.99+

ITEM-3 PIC \$\$\$\$DB

ITEM-4 PIC ++++.99

MOVE ITEM-1 TO ITEM-2, ITEM-3, ITEM-4

\$123.00- ITEM-2

**b**\$123**DB** ITEM-3

b-123.00 ITEM-4

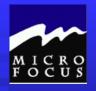

### 8.2.12 INSPECT

```
INSPECT identifier-1 REPLACING [ALL]
[LEADING]
[FIRST]
[UNTIL FIRST]
LITERAL-1 BY LITERAL-2
```

- Field examined left to right 1 character at a time
- Characters are replaced

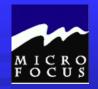

### 8.2.12 INSPECT

INSPECT DATE-FIELD REPLACING LEADING SPACE BY 0

BEFORE

**AFTER** 

b10190

010190

INSPECT REPORT-DATE REPLACING ALL '-' BY '/'

**BEFORE** 

**AFTER** 

12-25-90

12/25/90

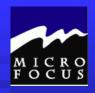

### 8.2.13 REDEFINES

- Gives another name and description to data
- In File Section, use DATA RECORDS ARE and an additional 01
- Immediately follow data-name with same level number and REDEFINES clause
- Same storage area used

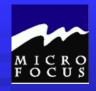

#### 8.2.13 REDEFINES

01 DOLLARS PIC 9(4)V99.

01 DRULAS PIC 9(5)V9.

REDEFINES DOLLARS.

05 PHONE-NUMBER PIC X(12).

05 PHONE-DETAIL REDEFINES PHONE-NUMBER.

10 OPEN-PAREN PIC X.

10 AREA-CODE PIC 9(3).

10 CLOSE-PAREN PIC X.

10 EXCHANGE PIC 9(3).

10 NUMBERS PIC 9(4).

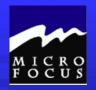

# 8.2.14 Paper positioning

- Single space
- Double space
- Triple space
- **→**Overstriking
  - \*\*Works on impact printers laser printers unpredictable
- **►**Top of form

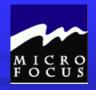

# 8.2.15 Spacing Paper

#### ► WRITE record-name AFTER ADVANCING

```
WRITE OUTPUT-RECORD AFTER ADVANCING 1 LINE.
```

WRITE OUTPUT-RECORD AFTER ADVANCING 2 LINES.

WRITE OUTPUT-RECORD AFTER ADVANCING 3 LINES.

WRITE OUTPUT-RECORD AFTER ADVANCING 0 LINE.

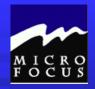

# 8.2.16 Positioning Paper to Top of Form

- Special Names
- $^{\prime}$ CO1

ENVIRONMENT DIVISION.

CONFIGURATION SECTION.

OBJECT-COMPUTER. IBM-370.

OBJECT-COMPUTER. IBM-370.

SPECIAL-NAMES.

CO1 IS TOP-OF-PAGE.

INPUT-OUT SECTION.

FILE-CONTROL.

SELECT SALES-FILE-IN ASSIGN TO UT-S-SALESIN

PROCEDURE DIVISION.

WRITE OUTPUT-RECORD

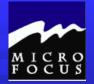

Do exercises on pages 8-24 and 8-25. Do not do the exercise on 8-26. Formalize the reporting in program2.cbl so it appears exactly as shown below!!!.

Formal underlined headers

Formatted data phone numbers and amounts - 9 records per page.

Footer line with page number

- > End details line
- Formatted display of total sales and the error report

|   | LAST NAME          | FIRST NAME | PHONE         | CODE | AMOUNT   |
|---|--------------------|------------|---------------|------|----------|
|   |                    |            |               |      |          |
|   | O'SHEA             | RICK       | (312)569-3287 | 005  | \$235.91 |
|   | CASHMAN            | Barbara    | (800)844-1111 | 006  | \$534.22 |
|   | KNOLL              | DONALD     | (212)555-1212 | 007  | \$935.20 |
|   | SKIRTZ             | MINNIE     | (800)844-1111 | 006  | \$444.75 |
|   | OATES              | OPHELIA    | (212)555-1212 | 004  | \$735.94 |
|   | GONNAWAY           | HERMAN     | (212)555-1212 | 004  | \$439.97 |
|   | MONEY              | XAUIER     | (212)555-1212 | 004  | \$336.98 |
|   | EGG0               | SANDY      | (312)569-3287 | 005  | \$235.91 |
|   | TERRAINE           | ROCKY      | (800)844-1111 | 006  | \$534.22 |
|   |                    |            |               |      | PAGE 6   |
|   | LAST NAME          | FIRST NAME | PHONE         | CODE | AMOUNT   |
|   |                    |            |               |      |          |
|   | CHAUEZ             | RAFAEL     | (212)555-1212 | 007  | \$935.20 |
|   | QUINTANA           | UINCENT    | (800)844-1111 | 006  | \$444.75 |
|   | LIGHT              | TRUDY      | (212)555-1212 | 004  | \$735.94 |
|   | THOMPSON           | CHARLES    | (212)555-1212 | 004  | \$439.97 |
|   |                    |            |               |      |          |
| 3 | TOTAL SALES - \$30 | 587.44     |               |      |          |
| Ø | REPORT ERRORS - 1  |            |               |      |          |
|   |                    |            |               |      | PAGE 7   |
|   |                    |            |               |      |          |

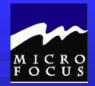

- 1. Report Heading, Page Heading, Control Headings, Detail Lines, Control Footings, Page Footings, Report Footings.
- 2.88 levels
- 3. 710-NEW-PAGE THRU 710-NEW-PAGE-EXIT ELSE
  NEXT SENTENCE
- 4. Report Writer
- 5. Working-Storage
- 6. INSPECT LOCATION REPLACING ALL "DISTRICT OF COLUMBIA" BY "D.C."

```
item2 | 2 | 7 | 7 | 7 | 1 | 0 | 8 | + |
item3 | | $ | 2 | , | 7 | 7 | 7 | , | 1 | 0 | 8 |
item4 | * | 2 | 7 | , | 7 | 7 | 1 | . | 0 | 8 |
```

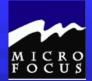

Which is more readable..... This..... PROCEDURE DIVISION. MAIN-ROUTINE. OPEN INPUT SALES-FILE-IN OUTPUT SALES-FILE-OUT. READ SALES-FILE-IN INTO DATA-RECORD. WRITE REPORT-RECORD FROM HEADING-1. DISPLAY REPORT-RECORD. WRITE REPORT-RECORD FROM HEADING-2. DISPLAY REPORT-RECORD. MOVE 2 TO LINE-COUNTR. MOVE 1 TO PAGE-COUNTR. PERFORM PROCESS-RECORD THRU PROCESS-RECORD-EXIT UNTIL END-OF-FILE-SWITCH = 'Y'. WRITE REPORT-RECORD FROM FOOTER-2. DISPLAY REPORT-RECORD. MOVE TOTAL-AMOUNT-ACCUMULATOR TO DL2-AMOUNT. WRITE REPORT-RECORD FROM DETAIL-LINE2. DISPLAY REPORT-RECORD. MOVE ERROR-COUNTER TO DL3-ERROR WRITE REPORT-RECORD FROM DETAIL-LINE3. DISPLAY REPORT-RECORD. MOVE PAGE-COUNTR TO FT-PAGE-NUMBER WRITE REPORT-RECORD FROM FOOTER-1. DISPLAY REPORT-RECORD. **CLOSE SALES-FILE-IN** SALES-FILE-OUT.

GOBACK.

IF DR-SALESCODE NUMERIC ADD DR-AMOUNT TO TOTAL-AMOUNT-ACCUMULATOR MOVE DR-SALESCODE TO LK-SALESCODE CALL 'PROGRAM3' USING PARM-LIST MOVE DR-LASTNAME TO DL-LASTNAME MOVE DR-FIRSTNAME TO DL-FIRSTNAME MOVE LK-PHONE TO SR-PHONE MOVE SR-ARCODE TO DL-ARCODE MOVE SR-PREFIX TO DL-PREFIX MOVE SR-XCHANGE TO DL-XCHANGE MOVE DR-SALESCODE TO DL-SALESCODE MOVE DR-AMOUNT TO DL-AMOUNT PERFORM HEADER-ROUTINE WRITE REPORT-RECORD FROM DETAIL-LINE ADD 1 TO LINE-COUNTR DISPLAY REPORT-RECORD **ELSE** ADD 1 TO ERROR-COUNTER MOVE 8 TO RETURN-CODE. READ SALES-FILE-IN INTO DATA-RECORD AT END MOVE 'Y' TO END-OF-FILE-SWITCH. PROCESS-RECORD-EXIT. HEADER-ROUTINE. IF LINE-COUNTR IS GREATER THAN 10 MOVE PAGE-COUNTR TO FT-PAGE-NUMBER WRITE REPORT-RECORD FROM FOOTER-1 DISPLAY REPORT-RECORD WRITE REPORT-RECORD FROM HEADING-1 DISPLAY REPORT-RECORD WRITE REPORT-RECORD FROM HEADING-2

DISPLAY REPORT-RECORD

MOVE 2 TO LINE-COUNTR

ADD 1 TO PAGE-COUNTR. HEADER-ROUTINE-EXIT.

PROCESS-RECORD.

IF NOT ZERO-AMOUNT

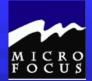

or this?????

PROCEDURE DIVISION.

000-MAIN-ROUTINE.

OPEN INPUT SALES-FILE-IN

OUTPUT SALES-FILE-OUT.

PERFORM 900-HOUSEKEEPING-ROUTINE.

PERFORM 100-PROCESS-RECORD-ROUTINE

UNTIL END-OF-FILE-SWITCH = 'Y'.

PERFORM 950-FINISH-REPORT-ROUTINE.

CLOSE SALES-FILE-IN

SALES-FILE-OUT.

GOBACK.

100-PROCESS-RECORD-ROUTINE.

IF NOT ZERO-AMOUNT

IF DR-SALESCODE NUMERIC

ADD DR-AMOUNT TO TOTAL-AMOUNT-ACCUMULATOR

MOVE DR-SALESCODE TO LK-SALESCODE

CALL 'PROGRAM3'

USING PARM-LIST

PERFORM 200-MOVE-FIELD-ROUTINE

PERFORM 400-HEADER-ROUTINE

WRITE REPORT-RECORD FROM DETAIL-LINE

ADD 1 TO LINE-COUNTR

DISPLAY REPORT-RECORD

ELSE

ADD 1 TO ERROR-COUNTER

MOVE 8 TO RETURN-CODE.

PERFORM 999-READ-ROUTINE.

200-MOVE-FIELD-ROUTINE.

MOVE DR-LASTNAME TO DL-LASTNAME.

MOVE DR-FIRSTNAME TO DL-FIRSTNAME.

MOVE LK-PHONE TO SR-PHONE.

MOVE SR-ARCODE TO DL-ARCODE.

MOVE SR-PREFIX TO DL-PREFIX.

MOVE SR-XCHANGE TO DL-XCHANGE.

MOVE DR-SALESCODE TO DL-SALESCODE.

MOVE DR-AMOUNT TO DL-AMOUNT.

400-HEADER-ROUTINE.

IF LINE-COUNTR IS GREATER THAN 10

MOVE PAGE-COUNTR TO FT-PAGE-NUMBER

WRITE REPORT-RECORD FROM FOOTER-1

DISPLAY REPORT-RECORD

WRITE REPORT-RECORD FROM HEADING-1

DISPLAY REPORT-RECORD

WRITE REPORT-RECORD FROM HEADING-2

DISPLAY REPORT-RECORD

MOVE 2 TO LINE-COUNTR

ADD 1 TO PAGE-COUNTR.

900-HOUSEKEEPING-ROUTINE.

READ SALES-FILE-IN INTO DATA-RECORD.

WRITE REPORT-RECORD FROM HEADING-1.

DISPLAY REPORT-RECORD.

WRITE REPORT-RECORD FROM HEADING-2.

DISPLAY REPORT-RECORD.

MOVE 2 TO LINE-COUNTR.

MOVE 1 TO PAGE-COUNTR.

950-FINISH-REPORT-ROUTINE.

WRITE REPORT-RECORD FROM FOOTER-2.

DISPLAY REPORT-RECORD.

MOVE TOTAL-AMOUNT-ACCUMULATOR TO DL2-AMOUNT.

WRITE REPORT-RECORD FROM DETAIL-LINE2.

DISPLAY REPORT-RECORD.

MOVE ERROR-COUNTER TO DL3-ERROR.

WRITE REPORT-RECORD FROM DETAIL-LINE3.

DISPLAY REPORT-RECORD.

MOVE PAGE-COUNTR TO FT-PAGE-NUMBER

WRITE REPORT-RECORD FROM FOOTER-1.

DISPLAY REPORT-RECORD.

999-READ-ROUTINE.

READ SALES-FILE-IN INTO DATA-RECORD

AT END

MOVE 'Y' TO END-OF-FILE-SWITCH.

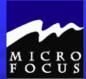

- \*\* Describe the function of the four COBOL divisions
- List the advantages and disadvantages of COBOL
- \* Describe the purpose of the COBOL compiler
- \*\* Understand the column structure of COBOL
- Use the Micro Focus Workbench to Edit, Syntax Check and Animate a program
- \*\* Code an identification division
- \*\* Code an environment division
- \*\* Code a data division
- \* Tell whether statements belong in the A-margin or B-margin
- \*\* Write a record description for a file
- \*\* Process literals and figurative constants
- \* Describe the mainframe COBOL compiler
- \* Code file 1/0 statements (OPEN, CLOSE, READ, WRITE)
- \* Code special 1/0 statements (ACCEPT, DISPLAY)
- \*\* Perform basic data transfer (MOVE)
- \*\* Detect when an end-of-file condition is reached
- \* Create a simple COBOL program using TSO/ISPF, Micro Focus
- \* End the program as needed (GOBACK, STOP RUN)
- \* Compile, link, and test a simple COBOL program
- \*\* Understand the function of an optimizer
- \* Test data to determine proper action
- \*\* Perform unconditional branches
- \*\* Execute sequence, selection and iteration
- \* Perform valid comparisons of data
- \* Validate data for numeric contents
- \* Test logical conditions using AND, OR, or NOT
- \* Use conditional names to clarify and reduce coding
- Use switches in a program
- Describe testing and debugging tools
- \* Describe testing strategies
- Recognize common abend codes

### Review.....

# At this point we should be able to:

- \*\* Use counters in a program
- \*\* Perform calculations
- \*\* Round arithmetic results
- \*\* Perform an on size error
- **\*\*** Use the RETURN-CODE Register
- \* Understand and apply elements of structured programming
- \* Describe sequence, selection and iteration
- \* Apply concepts of readability and modularity
- \* CALL and LINK a subprogram
- \* COBOL Report writing
  - \* REDEFINE data storage
  - INSPECT and alter
  - 1 Trigger control breaks
  - Use line and page counters
  - 1 Display summary information

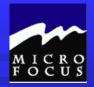

# 9-1 Objectives

After completing this chapter, you will be able to build, search and process data within tables. Specifically, you will be able to:

- Describe basic table terminology
- Use "hard-coded" and "externally populated" tables within a program
- Use SEARCH and PERFORM VARYING statements to process tables
- Use subscripts and indexes within a table

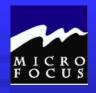

- 9.2 Topics to be Covered
- Table handling / Terminology
- Table coding with REDEFINES
- Building a table (Data and Procedure Divisions
- Table Lookup
- > PERFORM VARYING
- Indexes
- SET statement
- SEARCH [ALL] statement

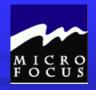

### 9.2.1 Table Handling

01 SALES-TAX-TABLE.

 05 VA-TAX
 PIC V999 VALUE .045.

 05 MD-TAX
 PIC V999 VALUE .050.

 05 CT-TAX
 PIC V999 VALUE .080.

 05 CA-TAX
 PIC V999 VALUE .055.

ADD-SALES-TAX.

MOVE ZERO TO SALES-TAX

IF STATE = 'CT'

MULTIPLY COST BY CT-TAX GIVING SALES-TAX.

IF STATE = 'MD'

MULTIPLY COST BY MD-TAX GIVING SALES-TAX.

IF STATE = 'VA'

MULTIPLY COST BY VA-TAX GIVING SALES-TAX.

IF STATE = 'CA'

MULTIPLY COST BY CA-TAX GIVING SALES-TAX.

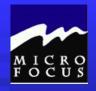

# 9.2.2 Terminology

- Table
  - \*\*List of fields stored side by side with same format
- Elements
  - \*\*Fields within a table
- Subscript
  - \*\*Positive non-zero integer pointing to element(s) in table

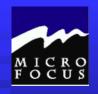

# 9.2.2 Terminology

- Index (COBOL-generated data-item)
  - \*\*Positive non-zero integer pointing to element(s) in table
- Table Search
  - \*\*Method of finding element(s) within a table
- OCCURS
  - \*\*Identifies the number of elements
  - \*\*Cannot be used as 01 level
  - \*\*VALUE clause cannot be coded with OCCURS clause (OSVS)

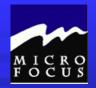

# 9.2.3 Table coding with REDEFINES

```
01 SALES-TAX-TABLE.
  05 SALES-TAX-LIST.
      10 FILLER
                              PIC X(5) VALUE .VA045.
                          PIC X(5) VALUE .MD050.
      10 FILLER
                              PIC X(5) VALUE .CT080.
      10 FILLER
                              PIC X(5) VALUE .CA055.
      10 FILLER
01 TAX-TABLE REDEFINES SALES-TAX-TABL.
   05 TAXES
                 OCCURS 5 TIMES.
      10 STATE
                              PIC X(2).
      10 TAX
                              PIC V999.
ADD-SALES-TAX.
  MOVE ZERO TO SALES-TAX
  IF STATE = 'CT'
   MULTIPLY COST BY TAX(3) GIVING SALES-TAX.
  IF STATE = 'MD'
    MULTIPLY COST BY TAX(2) GIVING SALES-TAX.
  IF STATE = 'VA'
   MULTIPLY COST BY TAX(1) GIVING SALES-TAX.
  IF STATE = 'CA'
   MULTIPLY COST BY TAX(4) GIVING SALES-TAX.
```

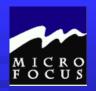

### 9.2.4 Building a Table (Data Division)

FD SALES-FILE VA045 01 SALES-TAX-RECORD **MD050** CT080 WORKING-STORAGE SECTION **CA055** 01 TAX-TABLE-SW PIC X VALUE 'N'. 88 TAX-TABLE-IS-FULL VALUE 'Y'. 01 TAX-TABLE-SW PIC X VALUE 'N'. 88 TAX-TABLE-IS-FULL VALUE 'Y'. 01 TAX-TABLE. 05 TAXES OCCURS 4 TIMES.

10 STATE PIC X(2).

10 TAX PIC V999.

01 TABLE-SUB PIC S94) VALUE 1 COMP.

01 STATE-CODE-SW PIC X VALUE 'N'. 88 STATE-CODE FOUND VALUE 'Y'.

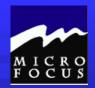

# 9.2.4 Building a Table (Procedure Division)

PERFORM P100-READ-SALES-TAX THRU P100-READ-SALES-EXIT VA045 MD050 CT080 CA055

PERFORM P200-LOAD-TABLE
THRU P-200-LOAD-TABLE-EXIT
UNTIL TAX-TABLE-IS-FULL
OR END-OF-SALE-FILE.

P100-READ-SALES-TAX.

READ SALES-TAX-FILE

AT END MOVE 'Y' TO SALES-TAX-FILE-SWITCH.

P100-READ-SALES-TAX-EXIT.

EXIT.

P200-LOAD-TABLE.

MOVE SALES-TAX-RECORD TO TAXES(TABLE-SUB).

ADD 1 TO TABLE-SUB

IF TABLE-SUB > 4

THEN

MOVE 'Y' TO TAX-TABLE-SWITCH.

PERFORM P100-READ-SALES-TAX

THRU P100-READ-SALES-TAX-EXIT.

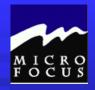

# 9.2.6 Table Lookup

- Table search until match is found
  - \*\* Endless loop prevented if not match

    \*\* UNTIL TABLE-SUB > 4
- As table grows in size
  - \*\* Increase OCCURS to new size
  - \*\* May need to enlarge size of table subscript
  - \*\* May need to change termination value for perform
- No other program changes may be necessary

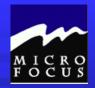

### 9.2.6 Table Lookup

```
01 TAX-TABLE.
   05 TAXES
               OCCURS 5 TIMES.
     10 STATE
                         PIC X(2).
     10 TAX
                         PIC V999.
01 TABLE-SUB
                         PIC S94) VALUE 1 COMP.
MOVE 'N' TO STATE-CODE-SWITCH
MOVE 1
         TO TABLE-SUB
PERFORM P400-SEARCH-TABLE
   THRU P400-SEARCH-TABLE-EXIT
    UNTIL STATE-CODE-FOUND
      OR TABLE-SUB > 4.
P400-SEARCH-TABLE.
   IF SALES-STATE = STATE(TABLE-SUB)
      THEN
        MOVE 'Y' TO STATE-CODE-SWITCH
        MOVE TAX(TABLE-SUB) TO SALES-TAX.
    ADD 1 TO TABLE-SUB
P400-SEARCH-TABLE-EXIT.
   EXIT.
```

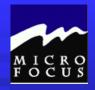

#### 9.2.7 PERFORM VARYING

```
PERFORM Paragraph-name [THRU paragraph-name-2]
[VARYING Field-1 {num-literal} BY {num-literal}

{Field-2} {Field-3}

[UNTIL condition]
```

MOVE 'N' TO STATE-CODE-SWITCH
PERFORM P400-SEARCH-TABLE
THRU P400-SEARCH-TABLE-EXIT
VARYING TABLE-SUB FROM 1 BY 1
UNTIL STATE-CODE-FOUND
OR TABLE-SUB > 4.

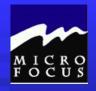

#### 9.2.8 Indexes

- Define unique index name
  - \*\* Follows INDESED BY in OCCURS clause
  - \*\* No Working Storage Definition
- Used instead of subscripts

```
01 TAX-TABLE

05 TAXES OCCURS 4 TIMES

INDEXED BY TAX-INDEX.

10 STATE PIC X(2).

10 TAX PIC V999.
```

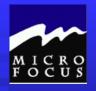

#### 9.2.9 SET Statement

- Used to initialize INDEX values
- ► Used to change INDEX values

```
SET TAX-INDEX TO 1.
SET TAX-INDEX TO FIELS-5.
SET TAX-INDEX UP BY 5.
SET TAX-INDEX DOWN BY 5.
SET TAX-INDEX DOWN BY FIELD-5.
```

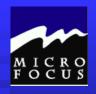

### 9.2.10 SEARCH Statement

- Searches table sequentially until
  - \*\* WHEN condition satisfied
  - \*\*AT END (end of table) is reached
- > INDEX is automatically incremented
- ➤ INDEX is required
- ► Must SET table index before SEARCH
- AT END option processes no match
- ➤ TABLE-NAME specifies data-item with OCCURS

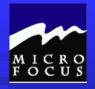

#### 9.2.10 SEARCH Statement

```
SEARCH Table-Name [VARYING Index-Name]
[AT END.....]
[WHEN condition ...]
```

SET TAX-INDEX TO 1.

SEARCH TAXES-TABLE

AT END PERFORM P600-NO-MATCH

THRU P600-NO-MATCH-EXIT

WHEN SALES-STATE = STATE(TAX-INDEX)

MOVE TAX(TAX-INDEX) TO SALES-TAX.

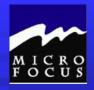

### 9.2.11 SEARCH ALL Statement

- Searches table using binary searc
  - \*\* Start at midpoint of table
  - \*\* Is WHEN condition satisfied
  - \*\* If yes, process WHEN True path
  - \*\* Is WHEN data > current value
  - \*\* If Yes, start at 1/4 table point
  - \*\* If No, start at 3/4 point
- Table must be stored in ascending or descending order
- ➤ INDEX is required
- ➤ Do not have to SET table index before SEARCH

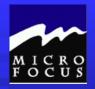

#### 9.2.11 SEARCH ALL Statement

01 TAX-TABLE

```
SEARCH ALL Table-Name [VARYING Index-Name]
[AT END.....]
[WHEN condition ...]
```

WHEN SALES-STATE = STATE(TAX-INDEX)

THRU P600-NO-MATCH-EXIT

MOVE TAX(TAX-INDEX) TO SALES-TAX.

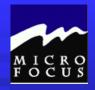

### 9.2.12 OCCURS DEPENDING ON

OCCURS integer-1 TO integer-2 DEPENDING ON data-item

```
01 EMPLOYEE-REC
05 YEAR-TO-DATE-PAYROLL.
10 YEAR PIC 9(2).
10 MONTH PIC 9(2).

05 PAYROLL-TABLE OCCURS 1 TO 12 TIMES
DEPENDING ON MONTH
INDEXED BY MONTH-INDEX.
10 HOURS PIC 9(2)V99.
10 OVERTIME PIC V999.
```

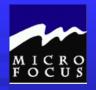

#### 9.2.13 Two-dimensional Tables

- OCCURS within an OCCURS
- Allows multiple levels of data storage
  - \*\* Accounting cross-tabulation
  - \*\* Calendar and date cycle processing
- ➤ Reference specific occurrences in table with field(idx-1,idx-2)
- **→** Utilize PERFORM within PERFORM
  - \*\* Load Table
  - \*\* Process table occurances

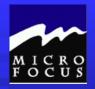

### 9.2.13 Two-dimensional Tables (Data)

```
01 EMPLOYEE-PAYROLL-90-94
05 YEAR-DATA OCCURS 5 TIMES
INDEXED BY YEAR-IDX.
10 YEAR PIC 9(02).
10 MONTH-DATA OCCURS 12 TIMES
INDEXED BY MONTH-IDX.
15 MONTH PIC X(03).
15 MONTH-HOURS-TOTAL PIC 9(07)V9.
15 MONTH-OT-TOTAL PIC 9(07)V9.
15 MONTHLY-SALARIES-TOTAL PIC 9(09)V99.
```

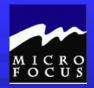

# 9.2.13 Two-dimensional Tables (Procedure)

```
000-MAIN-LINE.
  PERFORM 100-LOAD-YEAR
      THRU 100-LOAD-YEAR-EXIT
      VARYING YEAR-IDX...
       UNTIL...
100-LOAD-YEAR
  MOVE INPUT-YEAR TO YEAR(YEAR-IDX)
  PERFORM 200-LOAD-MONTH
      THRU 200-LOAD-MONTH-EXIT
      VARYING MONTH-IDX . . .
      UNTIL . . .
200-LOAD-MONTH-TABLE
  MOVE INPUT-MONTH TO MONTH(YEAR-IDX, MONTH-IDX).
  ADD INPUT-HOURS TO
         MONTH-HOURS-TOTAL(YEAR-IDX, MONTH-IDX).
```